# Mixed Models Part 2

Dr Andrew J. Stewart

E: drandrewjstewart@gmail.com T: @ajstewart\_lang G: ajstewartlang

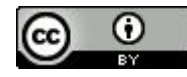

#### Recap (and overview of this session)

- Previously we looked at mixed models and examined how they were related to (but more flexible) than models built using the general linear model.
- We built mixed models for designs involving one factor, and looked at how we decide what kind of random effects structure to build.
- We also spent some time looking at how best to interpret the results of mixed models, and how to test whether the assumptions underlying our mixed models have been met.
- In this session we're going to look at mixed models for factorial designs, generalised mixed models for where our outcome (dependent) variable is not continuous, and models for cases where our outcome variable is ordinal (e.g., as you might get from using a Likert scale).

# LMMs for factorial designs

We have a 2 x 2 repeated measures design. The first factor is Context (Negative vs. Positive) and the second is Sentence Type (Negative vs. Positive). The DV is reading time duration to a Target Sentence (measured in ms.). We have 60 subjects, and 28 items.

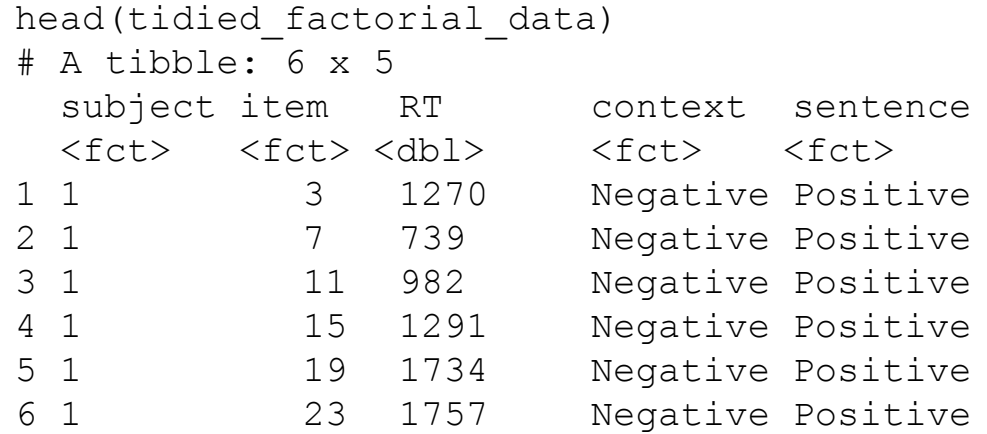

```
str(tidied factorial data)
tibble [1,680 \times 5] (S3: tbl df/tbl/data.frame)
$ subject : Factor w/ 60 levels "1", "2", "3", "4", ..: 1 1 1 1 1 1 1 2 2 2 ...
 $ item : Factor w/ 28 levels "1","2","3","4",..: 3 7 11 15 19 23 27 4 8 12 
...
$ RT : num [1:1680] 1270 739 982 1291 1734 ...
$ context : Factor w/ 2 levels "Negative", "Positive": 1 1 1 1 1 1 1 1 1 1 1 ...
 $ sentence: Factor w/ 2 levels "Negative","Positive": 2 2 2 2 2 2 2 2 2 2 …
tidied factorial data %>%
 group by(context, sentence) %>%
 summarise(mean rt = mean(RT), sd rt = sd(RT))
# A tibble: 4 x 4
# Groups: context [2]
  context sentence mean_rt sd_rt
  <fct> <fct> <dbl> <dbl>
1 Negative Negative 1474. 729.
2 Negative Positive NA NA NA
3 Positive Negative NA NA
4 Positive Positive 1579. 841.
                                              So what's going on 
                                              here?
```
#### Using {visdat}

vis dat(tidied factorial data)

vis miss(tidied factorial data)

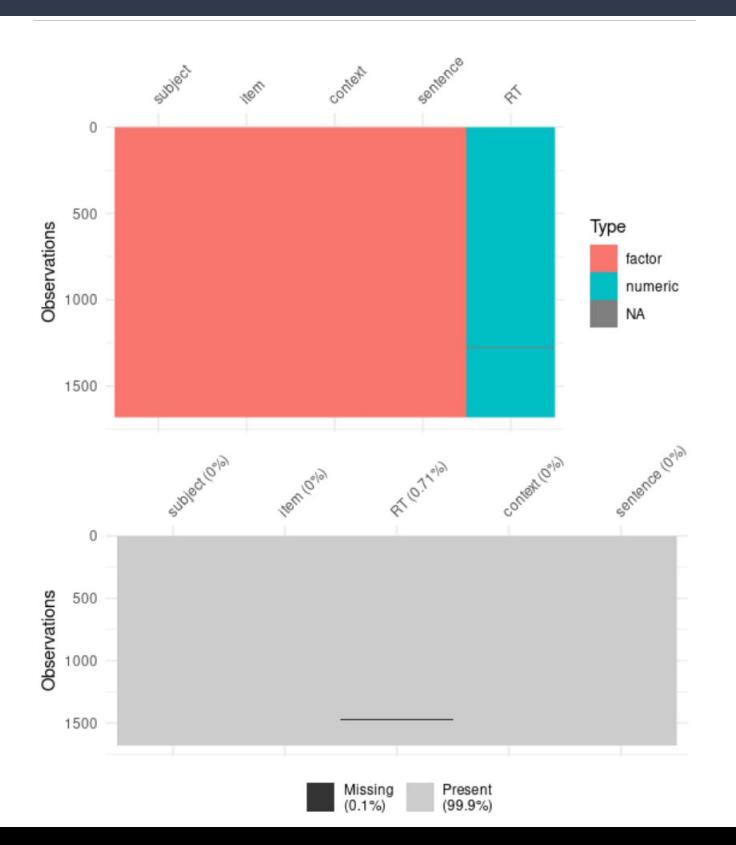

#### Let's filter out missing data (NAs)

```
tidied factorial data %>%
   filter(!is.na(RT)) %>%
  group by(context, sentence) 8>8summarise(mean rt = mean(RT), sd rt = sd(RT))
```

```
# A tibble: 4 x 4
```

```
# Groups: context [2]
 context sentence mean_rt sd_rt
  <fct> <fct> <dbl> <dbl>
1 Negative Negative 1474. 729.
2 Negative Positive 1595. 887.
3 Positive Negative 1633. 877.
4 Positive Positive 1579. 841.
```
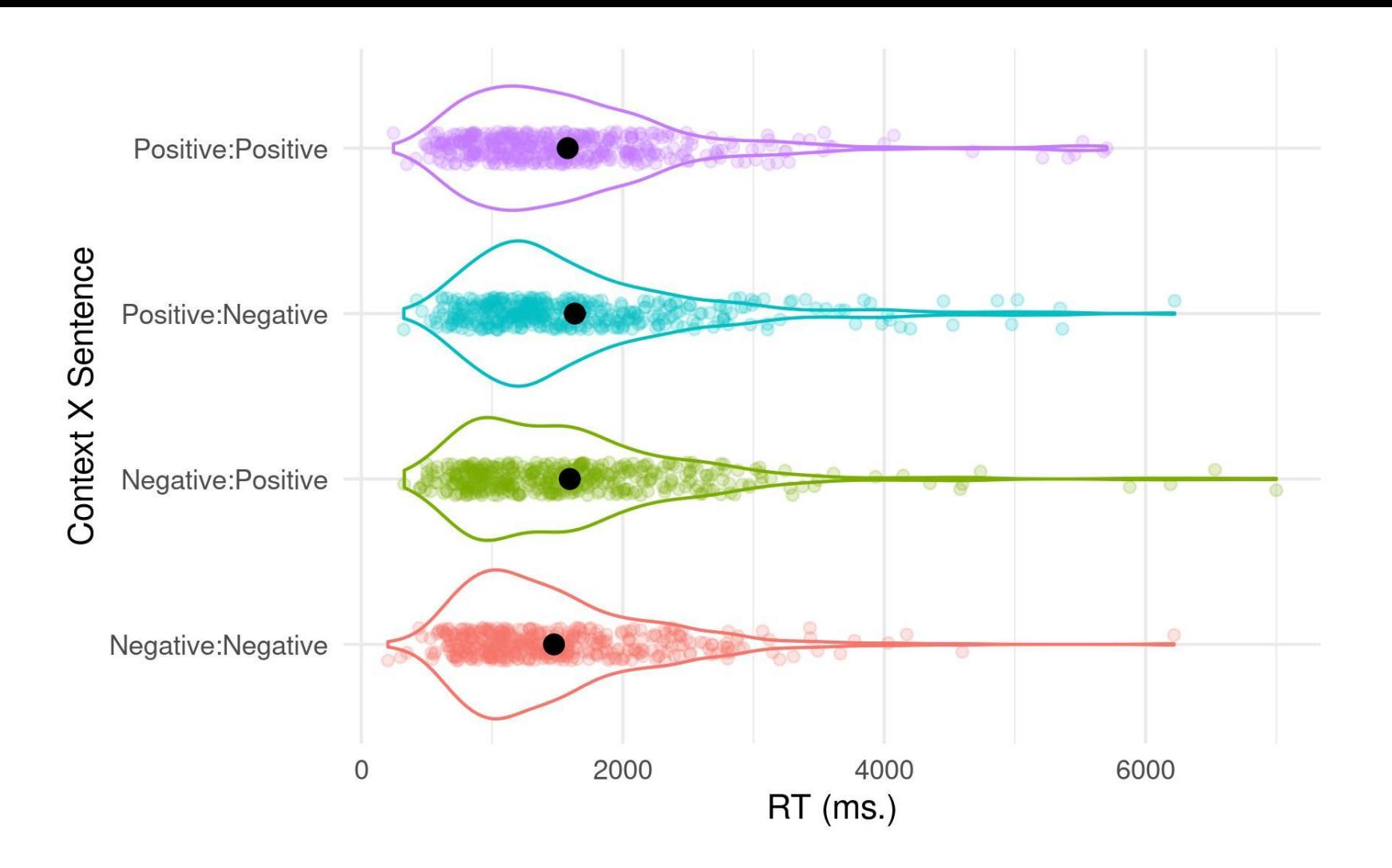

#### Setting up our contrasts

By default, R uses dummy or treatment coding for the different experimental factors. Recall how we used this type of coding when we examined ANOVA as a special case of the linear model. However, for mixed models this default coding can make parameter estimates harder to understand (and can result in misinterpretation of main vs. simple effects). For factors with 2 levels, we can use sum/deviation coding - this means that the intercept for the overall model will be equal to the grand mean (i.e., the mean of all our conditions).

contrasts(tidied factorial data\$context) <- matrix(c(.5, -.5)) contrasts(tidied factorial data\$sentence) <- matrix(c(.5, -.5))

#### Building our model - attempt 1

```
factorial model <- lmer(RT \sim context * sentence +
                                  (1 + \text{context} * \text{sentence} | \text{subject}) +(1 + \text{context} * \text{sentence} | \text{item}), data = tidied_factorial_data)
```
This is a maximal model in which we try to model the most complex random effects structure we can. The fixed effect  $context * sentence$  corresponds to an effect of context, an effect of sentence, and the interaction between the two. It is a more succinct way of writing context  $+$  sentence  $+$  context : sentence.

#### Building our model - attempt 2

Warning message:

```
In checkConv(attr(opt, "derivs"), opt$par, ctrl = control$checkConv, :
 Model failed to converge with max|grad| = 0.005999 (tol = 0.002,
component 1)
```
Let's simplify the random effects structure by dropping the interaction term for the subjects random effect.

```
factorial model \le - lmer(RT \sim context * sentence +
                                (1 + \text{context} + \text{sentence} \mid \text{subject}) +(1 + \text{context} * \text{sentence} | \text{item}),data = tided factorial data)
```
#### Checking our assumptions

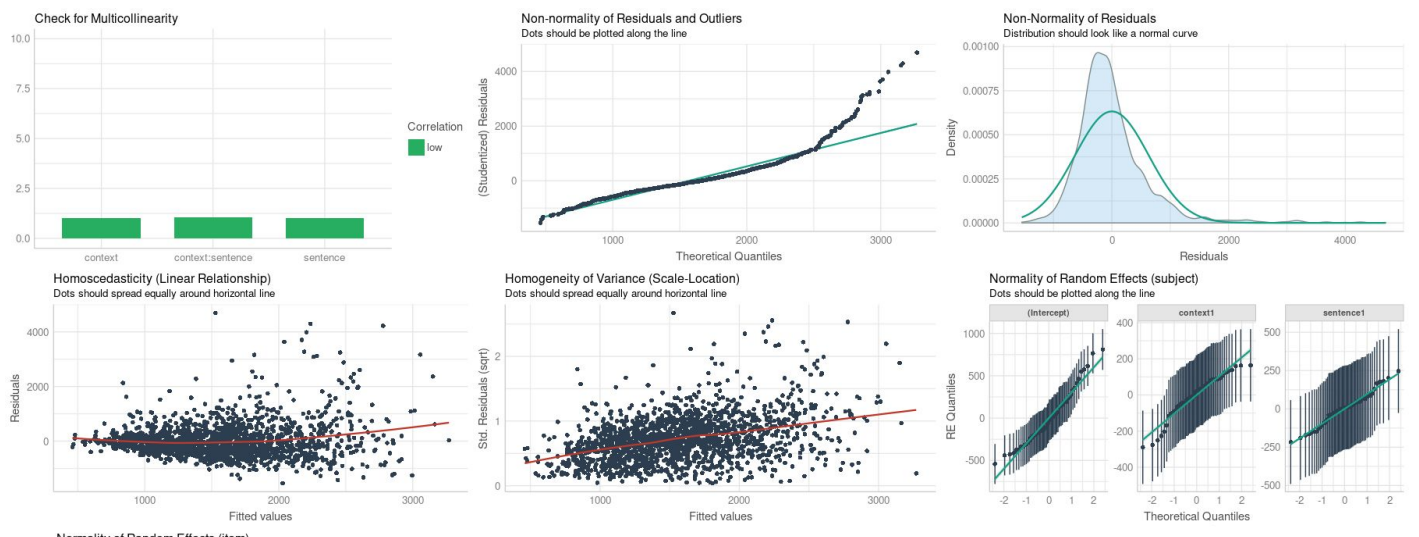

Normality of Random Effects (item) Dots should be plotted along the line

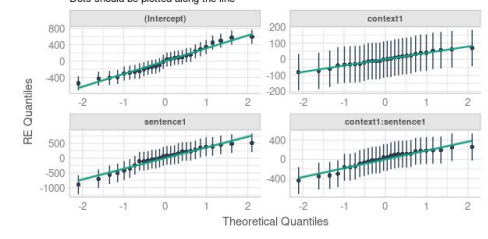

#### Interpreting the interaction

We can use the emmeans () function to run pairwise comparisons in order to determine what is driving the interaction:

emmeans(factorial\_model, pairwise ~ context\*sentence, adjust = "none") \$emmeans context sentence emmean SE df lower.CL upper.CL Negative Negative 1474 80.9 38.9 1310 1638 Positive Negative 1627 99.0 43.9 1428 1827 Negative Positive 1595 96.5 37.1 1399 1790 Positive Positive 1579 90.2 48.4 1398 1761

Degrees-of-freedom method: kenward-roger Confidence level used: 0.95

\$contrasts contrast estimate SE df t.ratio p.value Negative Negative - Positive Negative -153.1 51.7 28.4 -2.960 0.0061 Negative Negative - Negative Positive -120.6 90.3 29.1 -1.335 0.1922 Negative Negative - Positive Positive -105.2 92.0 29.0 -1.144 0.2621 Positive Negative - Negative Positive 32.5 97.1 31.4 0.335 0.7399 Positive Negative - Positive Positive 47.9 98.3 28.4 0.487 0.6301 Negative Positive - Positive Positive 15.4 59.9 28.7 0.256 0.7996

We can see the interaction is being driven by reading times to Negative sentences in Negative vs. Positive contexts. Let's look again at the plot and descriptives...

Degrees-of-freedom method: kenward-roger

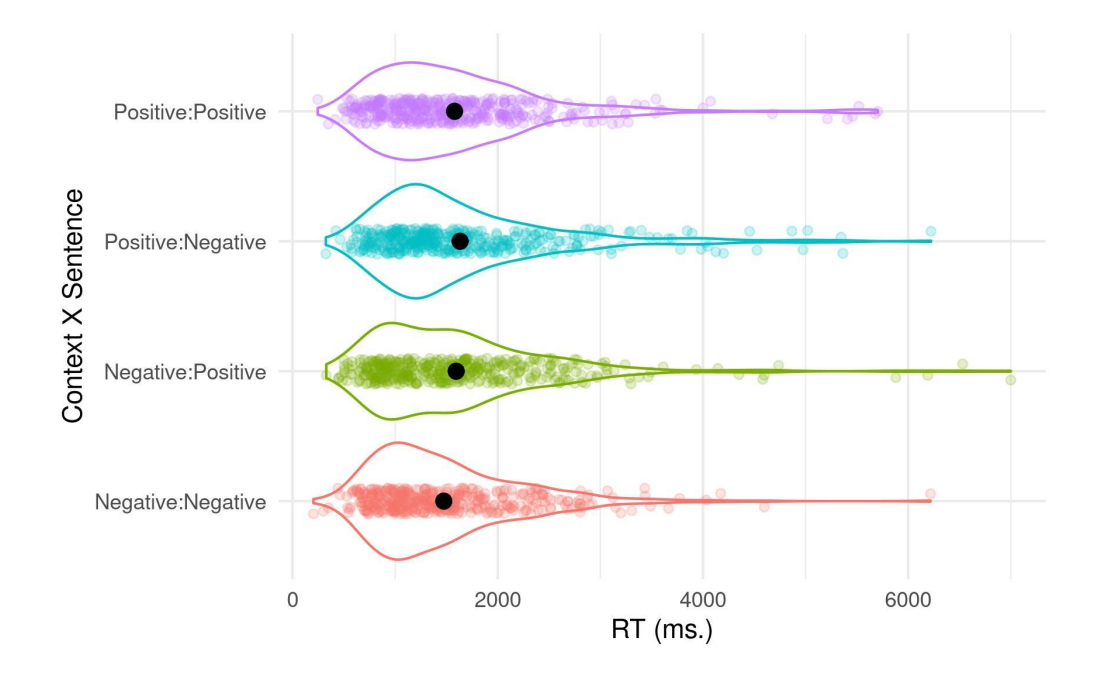

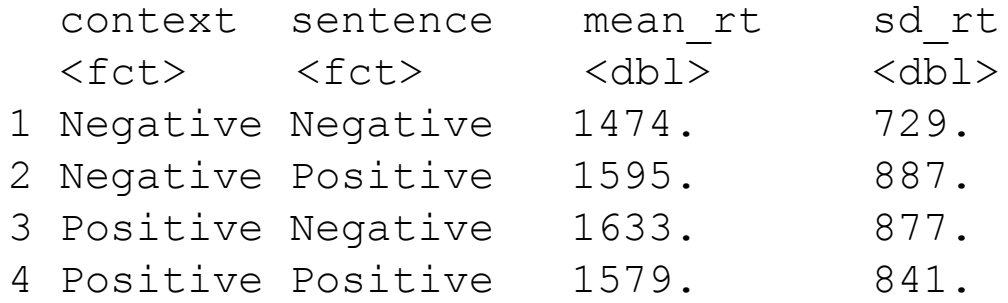

#### Interpreting our model

summary(factorial\_model) Linear mixed model fit by REML. t-tests use Satterthwaite's method ['lmerModLmerTest'] Formula: RT ~ context \* sentence + (1 + context + sentence | subject) + (1 + context \* sentence | item) Data: tidied factorial data REML criterion at convergence: 26628.6 Scaled residuals: Min 1Q Median 3Q Max -2.3460 -0.5439 -0.1563 0.3202 7.1297 Random effects: Groups Name Variance Std.Dev. Corr subject (Intercept) 106850 326.88 context1 21848 147.81 -0.68 sentence1 28914 170.04 -0.08 -0.28 item (Intercept) 105902 325.43 context1 4919 70.14 0.27 sentence1 163485 404.33 -0.02 -0.11 context1:sentence1 56612 237.93 -0.71 -0.81 -0.21 Residual 432879 657.94 Number of obs: 1668, groups: subject, 60; item, 28 Fixed effects: Estimate Std. Error df t value Pr(>|t|) (Intercept) 1568.68 76.31 50.04 20.556 <2e-16 \*\*\* context1 -68.87 39.77 31.62 -1.732 0.0931. sentence1 -36.35 85.81 29.71 -0.424 0.6749 context1:sentence1 -168.45 78.68 26.32 -2.141 0.0417 \* --- Signif. codes: 0 '\*\*\*' 0.001 '\*\*' 0.01 '\*' 0.05 '.' 0.1 ' ' 1 Correlation of Fixed Effects: (Intr) cntxt1 sntnc1 context1 -0.109 sentence1 -0.025 -0.070

cntxt1:snt1 -0.327 -0.147 -0.112

Our fixed effect parameter estimates. The interaction is significant (*p* = .0417)

# Writing up the results

The analyses were carried out using the lme4 package (Bates, Maechler, Bolker, & Walker, 2015) to fit the linear mixed models for the reading time measure in R version 3.6.3 (R Development Core Team, 2020). Deviation coding was used for each of the two experimental factors (Barr et al., 2013). Pairwise comparisons conducted with the emmeans package (Lenth, 2018) were used to investigate the interaction for the reading time measure. Below we report regression coefficient estimates, standard errors, dfs, *t*-values, and *p*-values for the intercept and fixed effects.Degrees of freedom were approximated using the Kenward-Roger method. Restricted maximum likelihood estimation was used for the reporting of parameters. For pairwise comparisons we report the *t-*values and *p*-values.

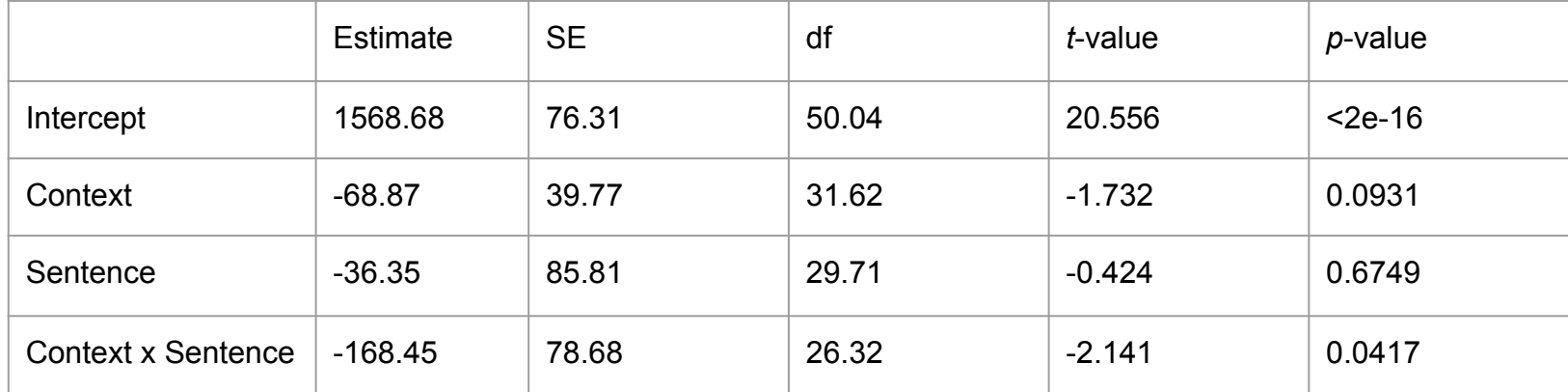

# Writing up the results

When reporting the results of LMMs, it is important to provide all the information that someone would need to reproduce your analysis exactly. It's important to provide versions for R and the packages you're using so that exactly the same version of R and associated packages can be used by someone else. You can use sessionInfo() to generate a list of the packages (plus their version numbers) loaded in your R environment.

We're in a world where many journals now ask for your analysis code and data to be uploaded as supplementary material.

One of the best ways to ensure reproducibility is to use Binder - and link to your Binderised script in your journal submission.

#### Addressing convergence errors

If you receive convergence errors, it means your are likely trying to estimate too many parameters than your data will allow. You need to simplify the random effects structure until you are able to estimate the parameters you want to. One way to do this is to simplify the random effects terms that explain the least amount of variance - assessed using the  $\text{summary}()$  function.

You could also systematically, one by one, drop interaction terms, then individual terms from your random effects structure until you are able to fit a model to your data. But you want to avoid random effects with just random intercepts (i.e., no slopes) as that can inflate the Type 1 error rate (Barr et al., 2013).

# A few other things...

You can add participant and item covariates as fixed effects, and you can have a variety of continuous and categorical variables in your LMM. LMMs are *very* flexible.

You'll find that sometimes several models fit your data - you can run likelihood comparison test on nested models to determine which is the best fit. If you have a selection where not one is statistically better than the others, choose the model that makes most **theoretical** sense.

#### Other distributions

Looking at the 2 x 2 factorial data again, we can plot the response variable on a Cullen and Frey graph using the {fitdistrplus} package and the descdist() function.

descdist(tidied factorial data\$RT)

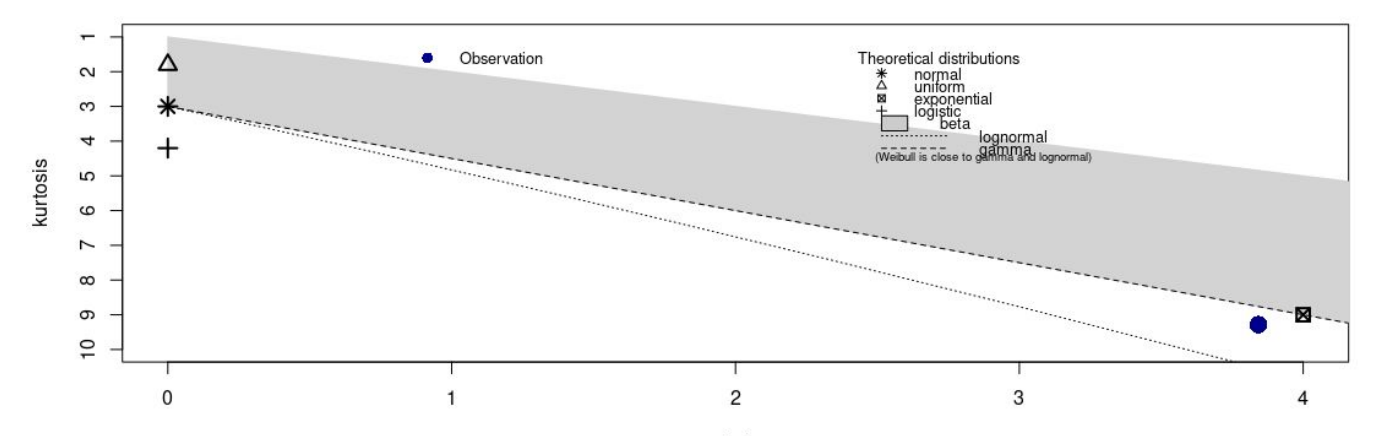

**Cullen and Frey graph** 

square of skewness

#### An Example of The Gamma Distribution

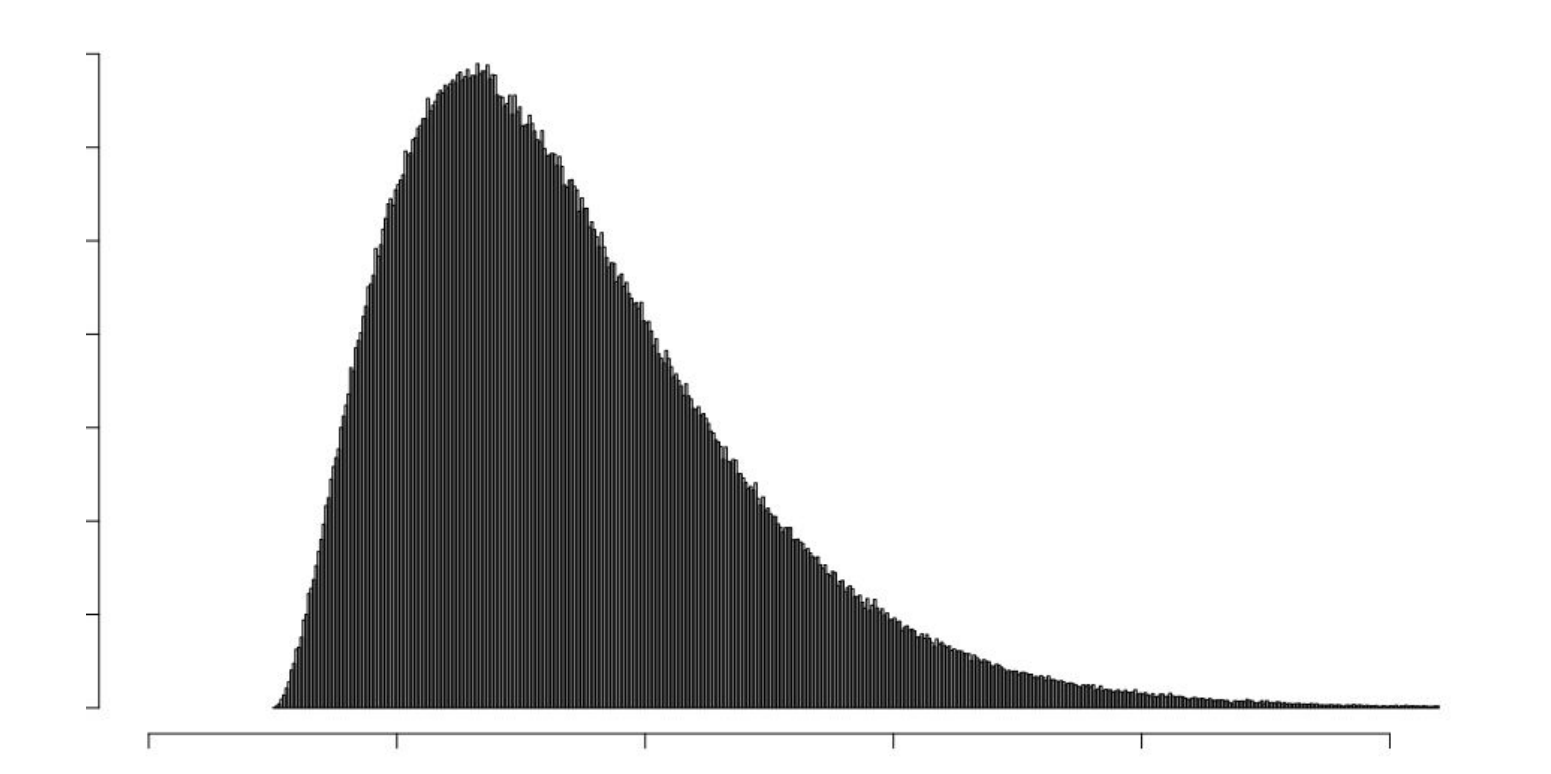

### Maybe we should have built a model assuming sampling from the Gamma distribution?

Reaction time data very often follow the Gamma distribution (see Kliegl et al. 2010, Lo & Andrews, 2015, for discussion).

Gamma mixed models are often harder to fit and frequently require a simpler random effects structure. You can build them using the  $glmer()$  function and specify  $family =$ Gamma)

Kliegl, R., Masson, M. E. J., and Richter, E. M. (2010). A linear mixed model analysis of masked repetition priming. *Visual Cognition,18,* 655–681.

Lo, S., and Andrews, S. (2015). To transform or not to transform: using generalized linear mixed models to analyse reaction time data. *Frontiers in Psychology,* 6:1171.

# A few other things...

Sometimes you'll find yourself trying to fit an over-parameterised model - this is one whether you are trying to estimate more components of the model than your data/design supports.

In  ${1me4}$ , you'll receive a "singular fit" error if your model appears over-parameterised - one solution is simplify the random effects structure (usually by removing random slopes) in a way that makes theoretical sense until you arrive at a model that fits (but doesn't overfit) your data.

Having said that, if the random effects structure makes complete theoretical sense then you might not want to simplify it. Often it's a judgement call.

Read more in "Parsimonious mixed models" by Bates et al.: <https://arxiv.org/abs/1506.04967>

#### What if your DV isn't a continuous variable?

In this section and the next we'll take a look at how you might build mixed models for variables that are binomial (e.g., zeros and ones) and ordinal (as might be found with Likert-scale data).

In eye movement work, in addition to reading time we also the number of times people re-read a region of text - these types of eye-movements are called "regressions". For any one person reading a region of text, they either re-read it, or they don't. Thus, the data are binomial/binary (not continuous). In our data sets containing a measure of eye-movement regressions, 1 corresponds to a region of text being re-read, 0 to it not being re-read.

#### Binomial data

In an eye-movement study we measured readers' regressions as they read sentences. We had sentences conveying three different types of meaning (Negative vs. Neutral vs. Positive). For each, we measured whether people did or did not make a regressive eye-movement. This is our DV and is coded as 0 or 1. We had 24 subjects and 24 items.

str(tidied regressions data) tibble  $[553 \times 4]$  (S3: tbl df/tbl/data.frame) \$ Subject : Factor w/ 24 levels "S1", "S10", "S11",..: 1 1 1 1 1 1 1 1 1 1 ... \$ Item : Factor w/ 24 levels "I1", "I10", "I11",..: 12 18 19 20 21 22 23 24 2 3 ... \$ Condition: Factor w/ 3 levels "Negative", "Neutral", ..: 3 1 2 3 1 2 3 1 2 3 ... \$ DV : num [1:553] 0 0 0 0 0 1 0 0 0 0 …

#### Binomial data

```
head(tidied_regressions_data)
# A tibble: 6 x 4
  Subject Item Condition DV
 <fct> <fct> <fct> <dbl>
1 S1 I2 Positive 0
2 S1 I3 Negative 0
3 S1 I4 Neutral 0
4 S1 I5 Positive 0
5 S1 I6 Negative 0
6 S1 I7 Neutral 1
```

```
tidied regressions data %>%
   group_by(Condition) %>%
  summarise(mean DV = mean(DV), sd DV =
sd(DV))
```

```
# A tibble: 3 x 3
         Condition mean_DV sd_DV
     <fct> <dbl> <dbl>
0 1 Negative 0.247 0.433
       2 Neutral 0.265 0.443
       3 Positive 0.269 0.445
```
#### Building our model - attempt 1

Rather than build a linear mixed model, we build a generalised linear mixed model using the glmer() function in the {lme4} package. Instead of parameters being tested with a t-test, they are compared against the z-distribution. With  $qlmer()$  we need to specify the distribution that our data come from. In this case, our data are binomial so we specify our model as follows:

```
binomial model \leq qlmer(DV \sim Condition +
                           (1 + Condition | Subject) +
                            (1 + Condition | Item), 
                           data = tidied regressions data, family = binomial)
```
In this case, the maximal model (i.e., with random slopes for both our random effects) fails to converge so we simplify it.

#### Building our model – attempt 2

So we end up having to drop random slopes from the subject random effect, and the item random effect entirely to be able to build a model that converges (and isn't overfitted).

```
binomial model \leq qlmer(DV \sim Condition + (1 | Subject),
                      data = tidied regressions data,
                      family = binomial
```
#### Building our model - attempt 2

summary(binomial\_model)

Generalized linear mixed model fit by maximum likelihood (Laplace Approximation) [glmerMod] Family: binomial ( logit ) Formula:  $DV \sim$  condition + (1 | subject) Data: tidied regressions data

AIC BIC logLik deviance df.resid 603.7 621.0 -297.9 595.7 549

Scaled residuals:

Min 1Q Median 3Q Max -1.3096 -0.6118 -0.4044 0.7636 3.1872

Random effects:

 Groups Name Variance Std.Dev. subject (Intercept) 0.8363 0.9145 Number of obs: 553, groups: subject, 24

Fixed effects:

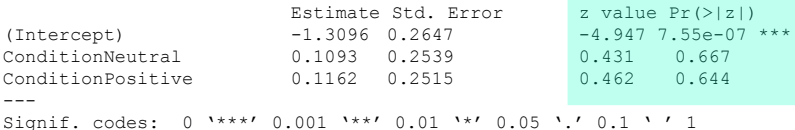

Correlation of Fixed Effects: (Intr) cndtnN conditnNtrl -0.485 conditnPstv -0.488 0.507

#### There's not much going on here!

#### Taking a closer look at our data...

We don't actually have a huge amount of data, and about three times as many trials where we have zero regressions relative to there being a regression.

```
tidied regressions data %>%
 group by (Condition, DV) %>%
  summarise(n())
# A tibble: 6 x 3
# Groups: Condition [3]
 condition DV `n()`
 <fct> <dbl> <int>
1 Negative 0 140
2 Negative 1 46
3 Neutral 0 133
4 Neutral 1 48
5 Positive 0 136
6 Positive 1 50
```
#### Checking our model assumptions

Instead of checking for normality of residuals, with a generalised linear mixed model using binomial data we build a binned residual plot using the  $bined$   $\cup$  function from  $\{arm\}$ . We expect 95% of residuals to fall between the jagged lines (+- 2SEs).

binnedplot(fitted(binomial model), resid(binomial model, type = "response"))

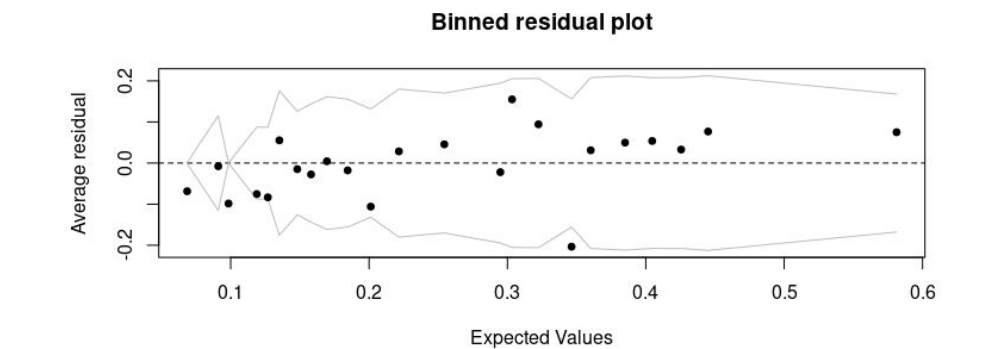

### Modelling ordinal data

Often we might collect data using a Likert scale. These data are ordinal and so we should use the cumulative-link mixed model function  $clmm()$  from the package  $\{\text{ordinal}\}\$ . Works similarly to LMMs in  $\{\text{Im}e4\}$  but with one or two minor syntax changes…

An example: we had 42 participants rate images of sports on a scale of 0-10 corresponding to how much they liked each one. Before each rating measure, they saw a video of a sport that matched or mismatched the one they then had to rate (with a neutral video as baseline).

### Modelling ordinal data

We want to know whether people's ratings were influenced by whether or not the sport they rated matched the one they had just seen. Our data file is called  $\circ$ rdinal data tidied.

We have Subject, and SportType as our random effects.

VideoCondition corresponds to our condition - with the levels "Match", "Mismatch", and "Neutral".

Our DV is the column "Ratings". We need to ensure our DV is coded as an ordered factor using: ordinal\_data\_tidied\$Ratings <- as.ordered(ordinal\_data\_tidied\$Ratings)

### Plotting our data

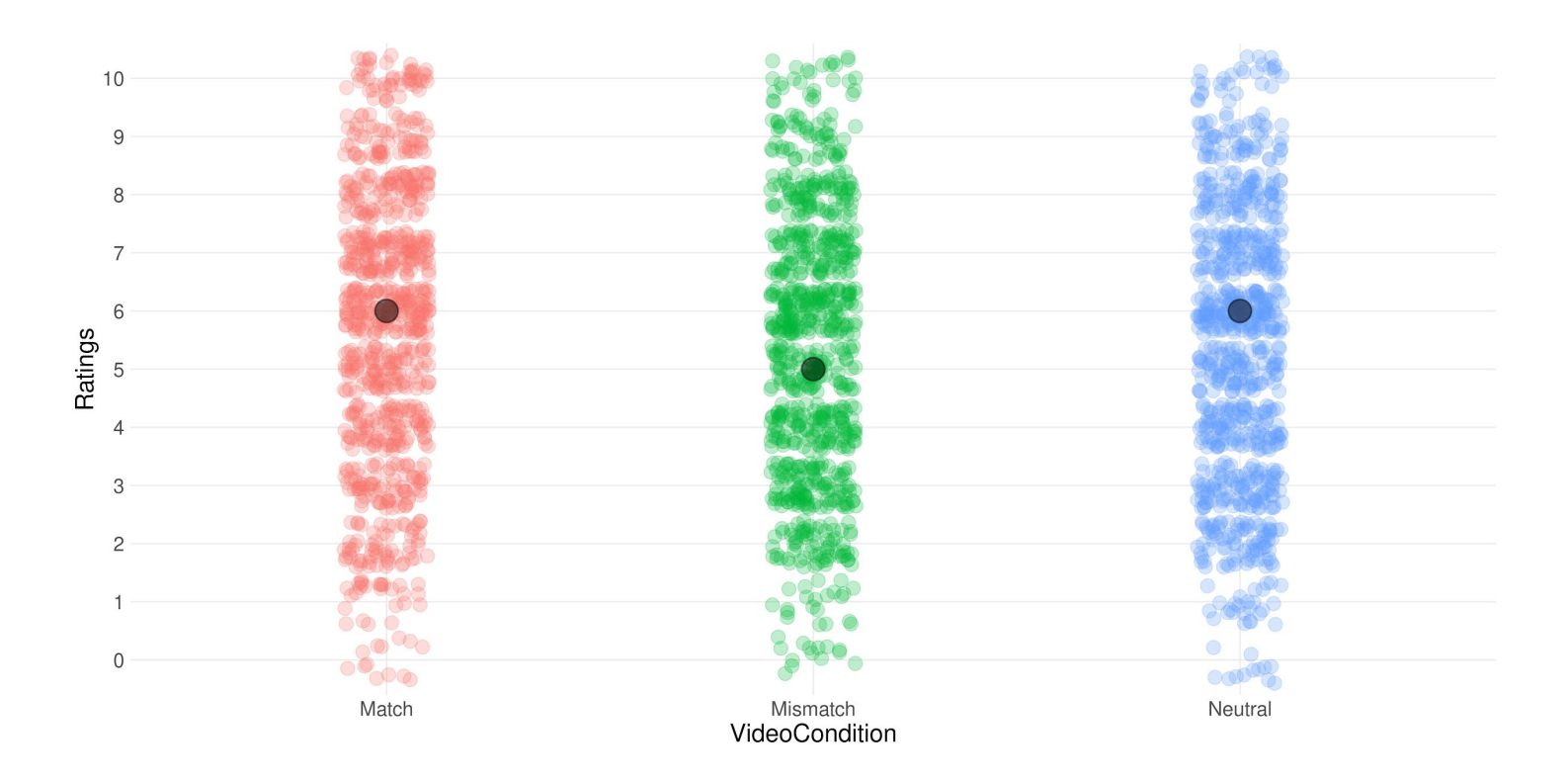

# Building our model

We can build an ordinal mixed model using the  $clmm()$  function. Here we model a fixed effect of VideoCondition, and random effects of Subject and SportType.

```
ordinal model \leq - clmm(Ratings \sim VideoCondition +
                        (1 + VideoCondition | Subject) +
                       (1 + VideoCondition | SportType),
                        data = ordinal_data_tidied)
```
Here we drop the fixed effect to build a null mode - note we make the intercept explicit:

```
ordinal model null \leq - clmm (Ratings \sim 1 +
                             (1 + VideoCondition | Subject) +
                            (1 + VideoCondition | SportType),
                           data = ordinal data tidied)
```
#### Comparing the two models

anova(ordinal model, ordinal model null)

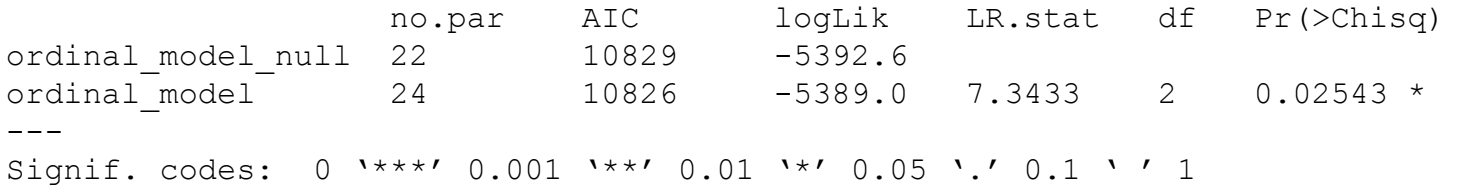

We see the two models differ from each other - the model with the fixed effect has the lower AIC value.

### Interpreting our model

We can use the emmeans() function to run our pairwise comparisons in order to tell which level of our VideoCondition factor differs from which other level(s).

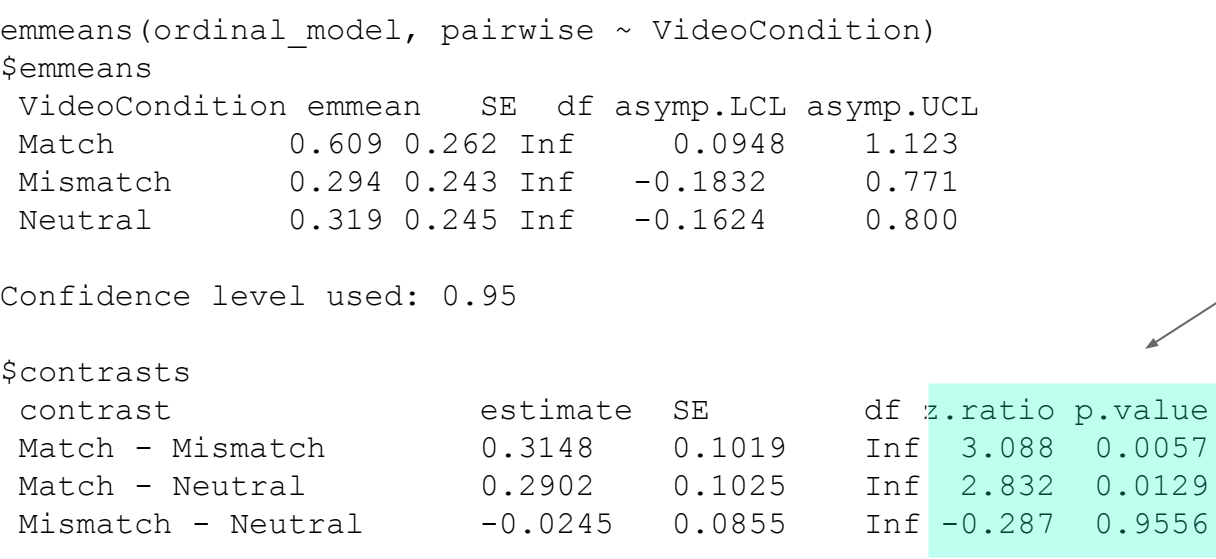

We can see that the Match vs Mismatch conditions differ from each other, as do the Match vs. Neutral conditions.We can conclude that people's ratings for how much they liked a particular sport was influenced by whether they had just seen a video depicting the sport. When the video and sport matched, they give the sport a higher rating when when the video and sport mismatched.

P value adjustment: tukey method for comparing a family of 3 estimates

#### **Summary**

- GLMMs are super flexible and much better than building models using data that are aggregated.
- But, you do need to be careful that you're building the right kind of model given your design and your outcome variable.
- Make sure you use appropriate coding when you're looking at main effects and interactions - many published papers don't.
- Always visualise your data before building any model.
- When several possible models can be built consider which model(s) makes most sense given the theoretical framework you're testing in your experiment.
- When writing up the results of mixed models, ensure to specify all the detail necessary for someone else to re-create \*exactly\* the same analysis as you have run.